BA 212C/16/it/01.00 Nr. 51511989 Versione software 1.00 o successive

Supplemento a BA 207C/07/it

# *HART* ® **Comunicazione dal campo con Smartec S CLD 132**

**Manuale operativo**

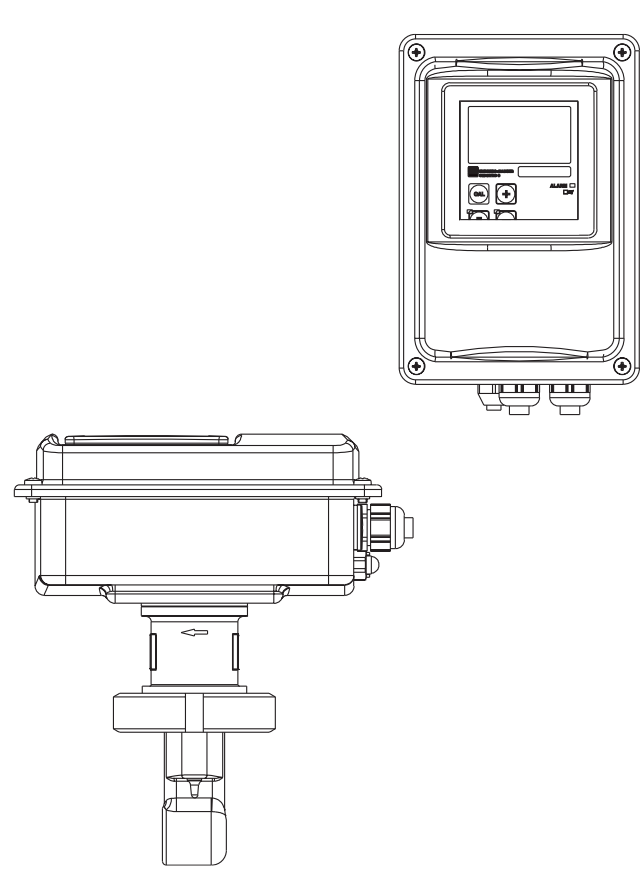

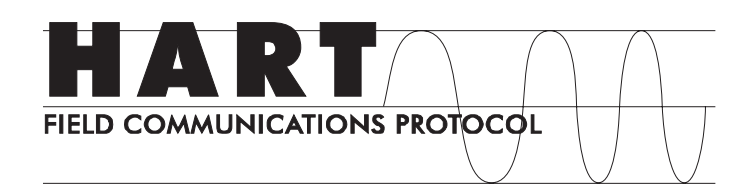

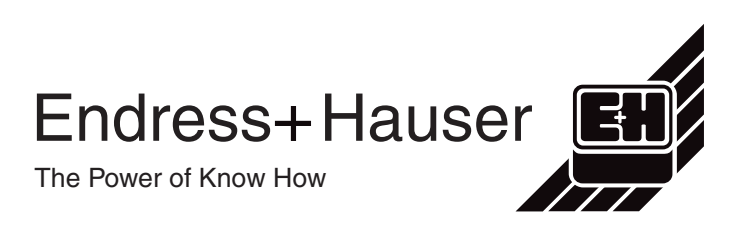

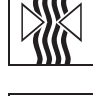

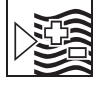

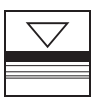

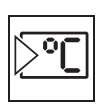

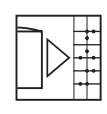

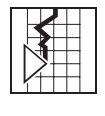

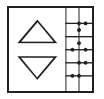

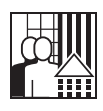

Quality made by Endress+Hauser

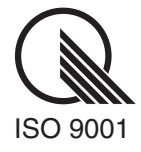

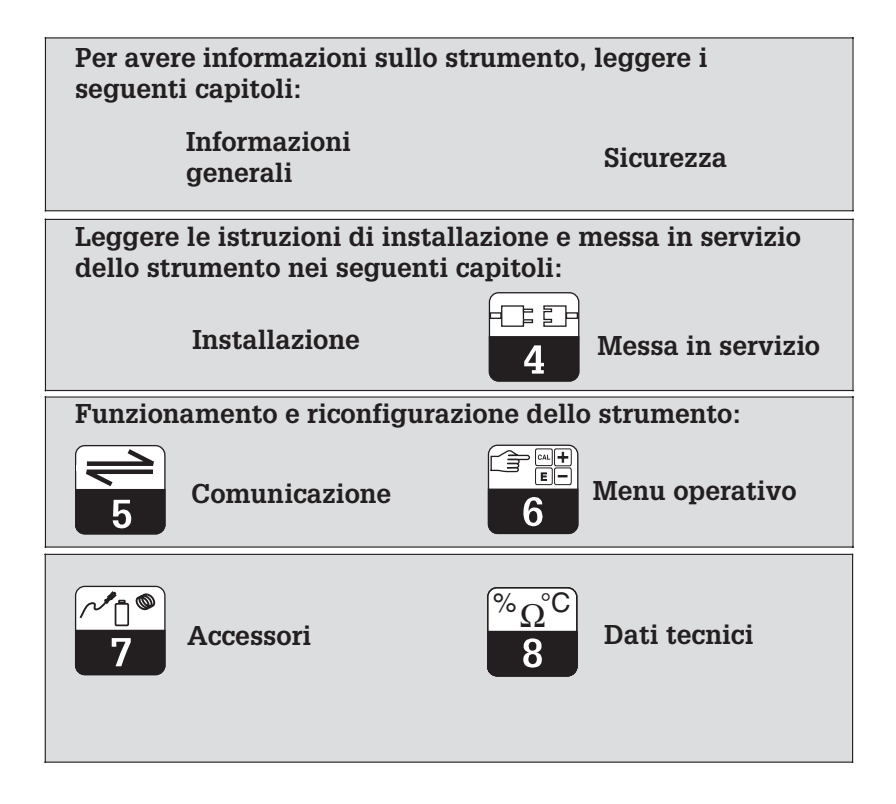

## **Indice**

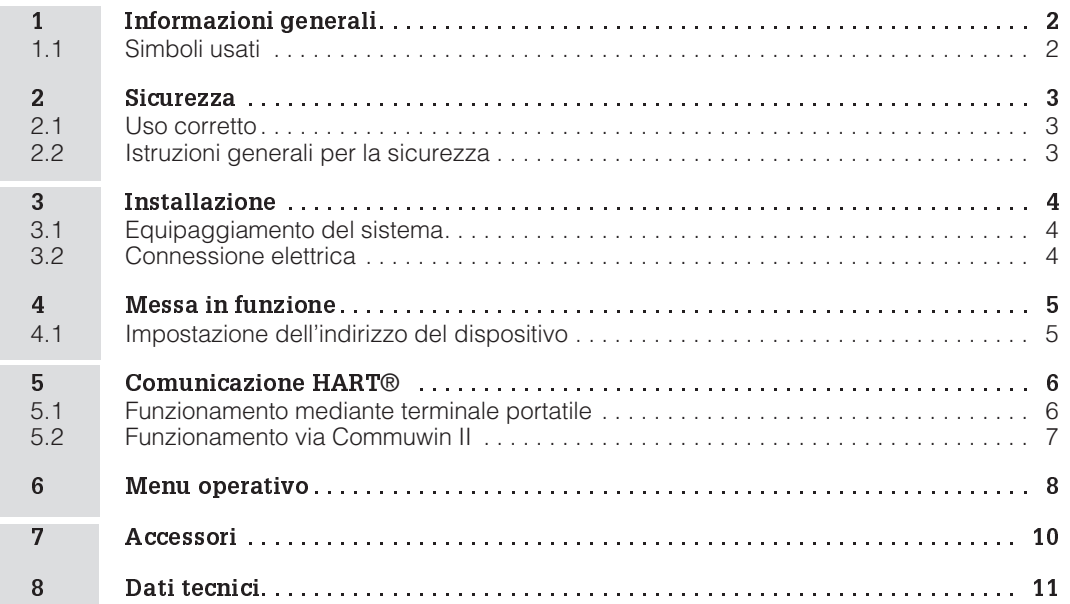

## **1 Informazioni generali**

Questo manaule operativo è stato redatto in modo specifico per l'uso di trasmettitori della serie Smartec S CLD 132. Contiene informazioni specifiche sugli strumenti con interfaccia HART® (**H**ighway **A**ddressable **R**emote **T**ransducer).

Per informazioni sull'installazione e piu' in generale sul funzionamento del trasmettitore, consultare il manuale operativo standard: BA 207C/07/en.

#### **1.1 Simboli usati**

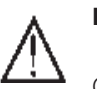

**Pericolo:**

Questo simbolo indica istruzioni che, se ignorate, possono causare incidenti seri ed anche danneggiare l'equipaggiamento.

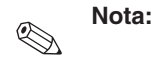

Questo simbolo indica informazioni importanti che, se ignorate, possono causare il malfunzionamento dello

strumento.

## **2 Sicurezza**

#### **2.1 Uso corretto**

#### **Funzionamento via interfaccia HART**®

L'interfaccia HART® consente il funzionamento mediante terminale portatile DXR 275 o mediante un'interfaccia HART<sup>®</sup> (Commubox) usando il programma operativo Commuwin II.

#### **2.2 Istruzioni generali per la sicurezza**

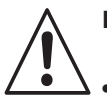

#### **Pericolo:**

- Osservare scrupolosamente le istruzioni contenute nelle note e contrassegnate dal simbolo di pericolo!
- Osservare scrupolosamente le istruzioni contenute nelle note e contrassegnate dal simbolo di pericolo riportate nel manuale operativo standard (207C/07/en)!

## **3 Installazione**

### **3.1 Equipaggiamento del sistema**

L'equipaggiamento di sistema completo comprende i seguenti componenti:

- Trasmettitore Smartec S CLD 132
- Terminale portatile DXR 275 o<br>• interfaccia HART<sup>®</sup> Communos
- interfaccia HART® Commubox FXA 191 con programma operativo per PC Commuwin II.

## **3.2 Connessione elettrica**

Il terminale portatile HART® DXR 275 e l'interfaccia HART® Commubox FXA 191 si collegano mediante l'uscita in corrente 1 del trasmettitore.

Collegare il terminale portatile e l'interfaccia tramite una resistenza di minimo 250 Ω nel circuito dell'uscita in corrente 1.

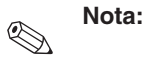

Il funzionamento simultaneo di Commuwin II e del terminale<br>portatile HART<sup>®</sup> è possibile solo se

- uno strumento è stato impostato come master principale e l'altro come master secondario;
- nessuno dei master è in comunicazione continua.

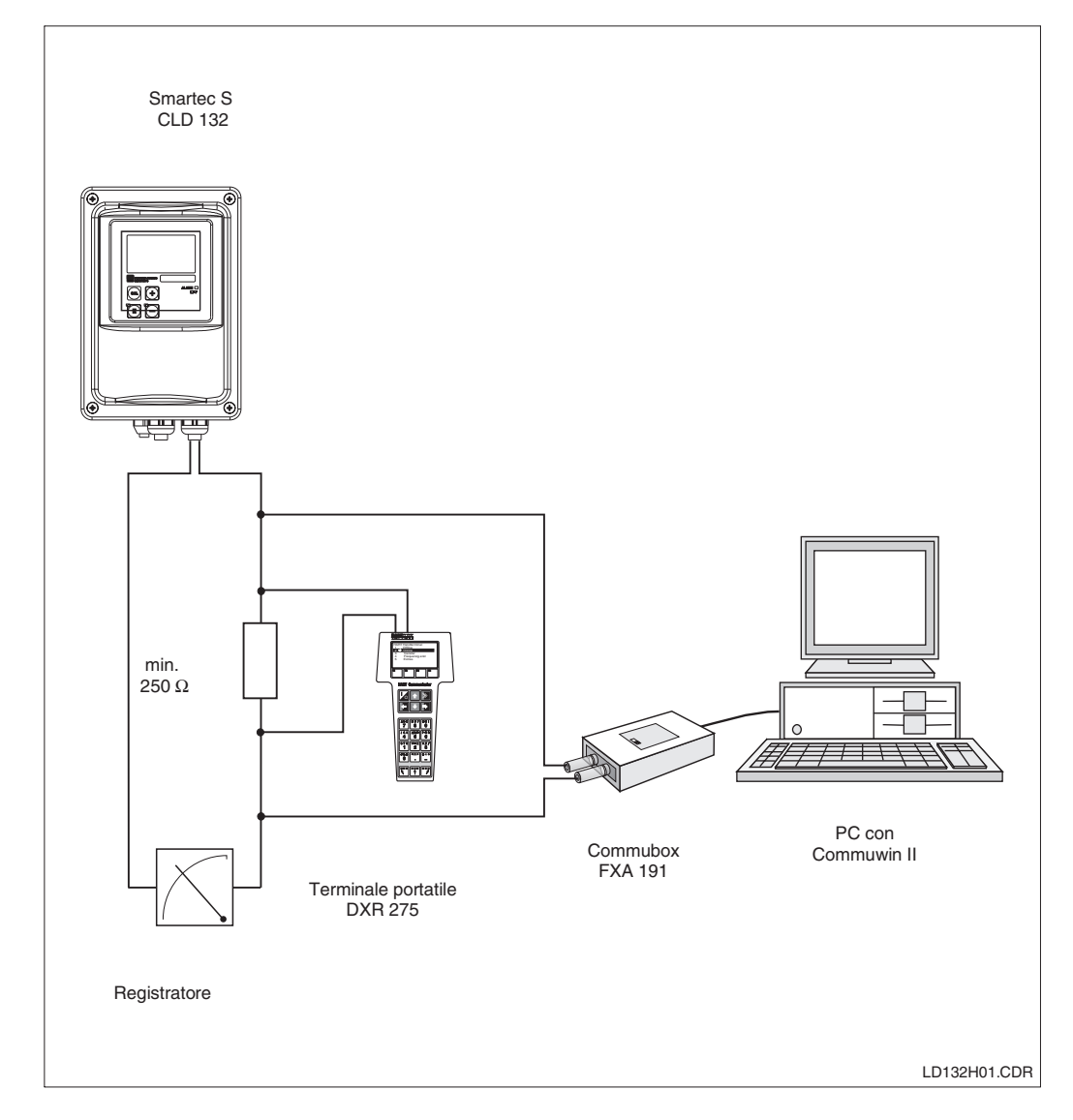

Connessione del terminale portatile HART<sup>®</sup> DXR 275 o dell'interfaccia HART® Commubox FXA 191

Fig. 3.1

## **4 Messa in funzione**

## **4.1 Impostazione dell'indirizzo del dispositivo**

Tutti gli strumenti HART® sono impostati in fabbrica con l'indirizzo dispositivo 0. Questo indirizzo puo' essere modificato per una rete di comunicazione multipla HART® (funzionamento multi-drop).

L'indirizzo dispositivo può essere impostato mediante

- funzionamento sul campo o
- terminale portatile DXR 275 o
- programma operativo Commuwin II con DD universale.

#### **Nota:**

 $\bigotimes$ 

- Campo ammesso di indirizzo dispositivo: 0 .. 15.
- Ciascun indirizzo può essere assegnato una sola volta all'interno di una rete.
- Se viene selezionato un indirizzo dispositivo ≠ 0, l'uscita in corrente 1 viene automaticamente impostata su 4 mA e lo strumento commuta automaticamente sul funzionamento multi-drop.
- La comunicazione HART® funziona **solamente** tramite l'uscita in corrente 1.

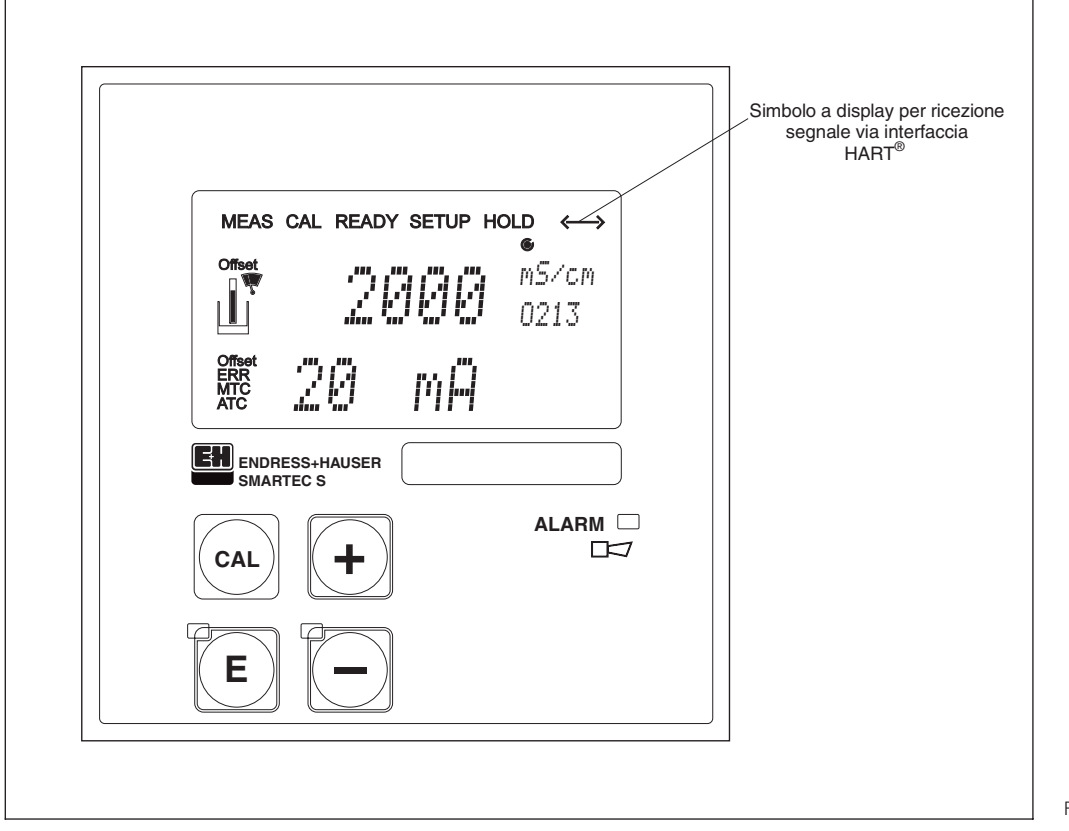

Fig. 4.1 Frontalino dello Smartec S CLD 132

## **5 Comunicazione HART**®

#### **5.1 Funzionamento mediante terminale portatile**

Il terminale portatile HART® funziona premendo dei tasti. Le funzioni dello strumento si selezionano ai diversi livelli del menu.

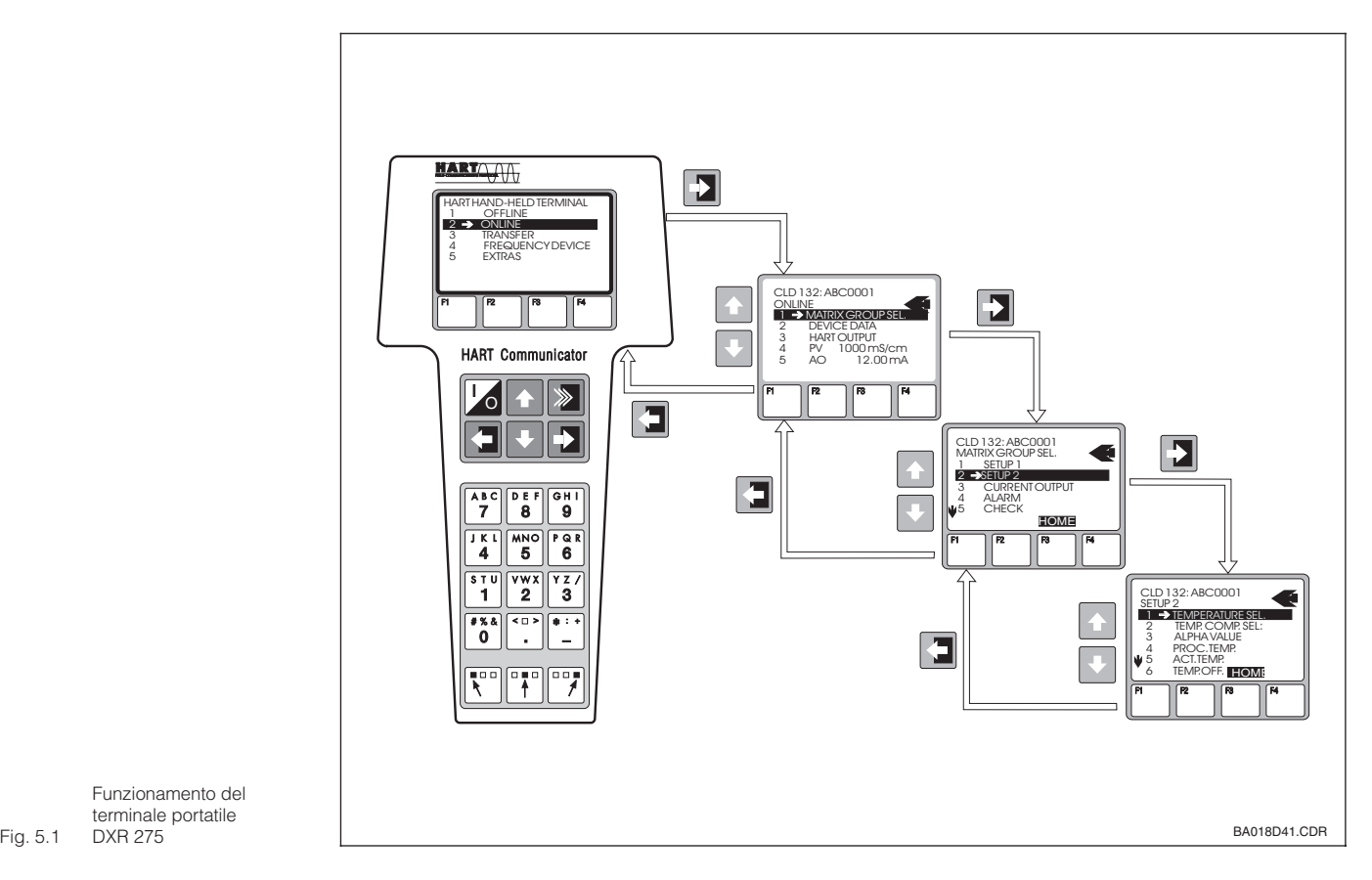

Funzionamento del terminale portatile DXR 275

#### **Procedura operativa**

- Accendere il terminale portatile: – Trasmettitore non collegato:
	- $\rightarrow$  Compare il menu principale HART<sup>®</sup>. Questo livello del menu compare per<br>qualsiasi programmazione HART<sup>®</sup>, indipendentemente dal tipo di strumento. Vedere il manuale operativo "Communicator DXR 275".
	- Trasmettitore collegato: **→ Il programma salta direttamente al** livello menu "Online". Il livello menu "Online" si usa per visualizzare i dati misurati attualmente, come il valore pH, la conduttività, la temperatura ecc. e consente anche di accedere alla matrice operativa sulla linea "selezione gruppo matrice" (Fig. 5.1). Tutti i gruppi di funzioni e le funzioni accessibili attraverso HART® sono visualizzate in questa matrice e organizzate in modo sistematico.
- Il gruppo di funzioni si seleziona usando "selezione del gruppo matrice" (p.e. Setup 2) e poi la funzione desiderata, p.e. "Selezione temperatura". Tutte le impostazioni o i valori numerici relativi alla funzione vengono immediatamente visualizzati.
- Immettere il valore numerico o modificare l'impostazione desiderata.
- Premere il tasto funzione "F2" per richiamare "INVIA". Premere il tasto F2 per trasferire al sistema di misura tutti i valori immessi e le impostazioni modificate .

Premere il tasto funzione di HOME "F3" per ritornare al livello menu "Online". Qui è possibile leggere i valori attuali, misurati dal trasmettitore usando le nuove impostazioni.

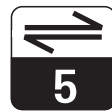

#### LD132HE5.CHP

## **5.2 Funzionamento mediante Commuwin II**

Il trasmettitore Smartec S CLD 132 può funzionare usando il programma operativo Commuwin II. Commuwin II è un programma operativo grafico con diversi protocolli di comunicazione. Si accede a Commuwin II<br>mediante l'interfaccia HART® Commubox FXA 191. L'impostazione dei parametri si esegue sia usando la matrice operativa che l'interfaccia grafica utente

La struttura operativa è mostrata nelle pagine che seguono.

#### **Nota:**

 $\begin{picture}(20,20) \put(0,0){\line(1,0){10}} \put(15,0){\line(1,0){10}} \put(15,0){\line(1,0){10}} \put(15,0){\line(1,0){10}} \put(15,0){\line(1,0){10}} \put(15,0){\line(1,0){10}} \put(15,0){\line(1,0){10}} \put(15,0){\line(1,0){10}} \put(15,0){\line(1,0){10}} \put(15,0){\line(1,0){10}} \put(15,0){\line(1,0){10}} \put(15,0){\line(1$ 

- Consultare il manuale operativo BA 124F/00/en per ulteriori informazioni sul funzionamento di Commuwin II.
- La calibrazione a distanza mediante interfaccia HART<sup>®</sup> non è possibile.
- In caso di impostazione dei parametri off-line, tutti i campi operativi sono accessibili , se il codice di accesso MRS è stato impostato su "sì" alla posizione VH 92 in matrice. Se non c'è compatibilità con lo stato attuale del dispositivo (p.e. nessun codice di accesso per MRS), viene visualizzato il codice di errore 03, dopo il termine del trasferimento (download). Il trasmettitore non ritorna nello stato operativo normale. In tal caso ripetere il download con i dati corretti o eseguire il reset dello strumento.

 $6\phantom{1}$ 

## **6 Menu operativo**

#### **Menu operativo dello Smartec S CLD 132**

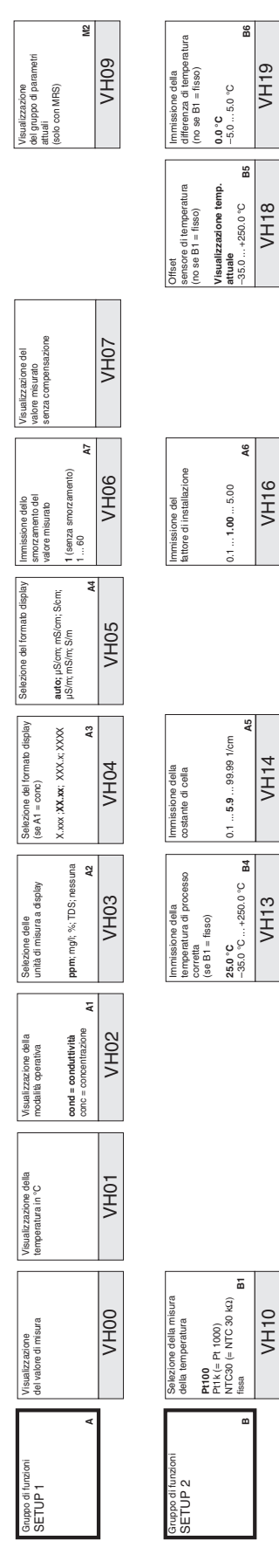

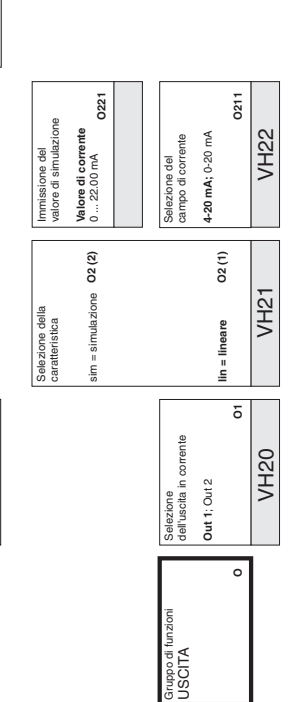

Gruppo di funzioni Gruppo di funzioni<br>RELE'<br>(solo con MRS) (solo con MRS)

Selezione della funzione

ezione della funzione

Impostazione del ritardo di apertura  $\begin{bmatrix} 0 & 8 \\ \Omega & \ldots & 2000 & 8 \end{bmatrix}$ 0 ... 2000 s

Impostazione<br>del ritardo di apertura

Impostazione del ritardo di chiusura **0 s** 0 ... 2000 s

mpostazione del<br>itardo di chiusura

**R4**

**R5**

 $\frac{1}{2}$  $.2000s$ 

; **Allarme; Soglia** Allarme+soglia

**R1**

 $\overline{z}$ 

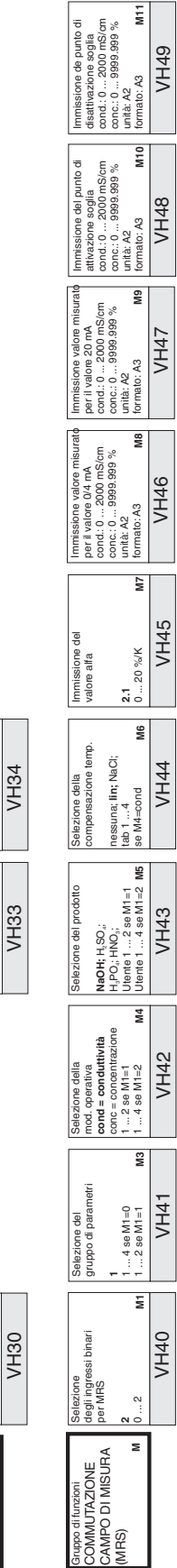

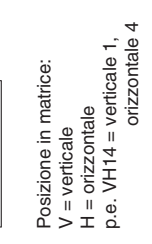

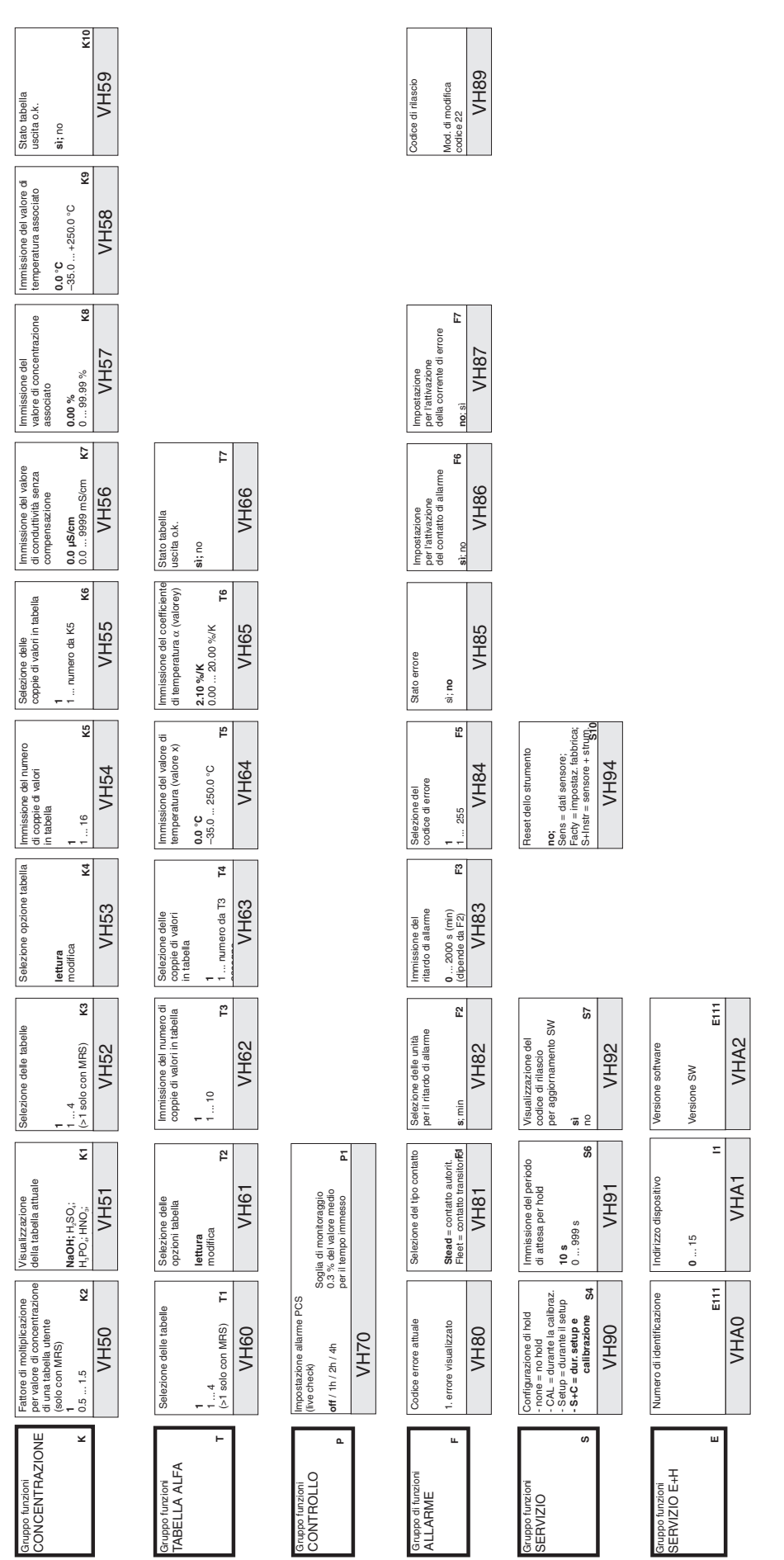

LD132HD6.CHP

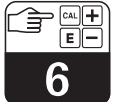

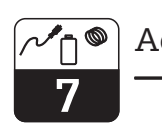

## **7 Accessori**

#### • **Terminale portatile HART DXR 275**

Il terminale portatile comunica con qualsiasi unità compatibile con lo standard HART<sup>®</sup> tramite una linea 4 ... 20 mA.

Per informazioni dettagliate, ordini e programmazione vedere le filiali commerciali E+H di zona (vds. gli indirizzi all'ultima pagina del presente manuale operativo).

#### • **Commuwin II**

Commuwin II è un programma operativo grafico per PC per strumenti di misura intelligenti.

Consultare le Informazioni di Sistema E+H SI 018F/00/en per ulteriori informazioni su Commuwin II. E' possibile scaricare gratuitamente dal sito internet http://www.endress.com l'aggiornamento gratuito della descrizione dispositivo di Commuwin II.

#### • **Commubox FXA 191**

Il Commubox è l'unità da inserire tra<br>l'interfaccia HART® e l'interfaccia seriale del PC.

Per informazioni dettagliate, ordini e programmazione vedere le filiali commerciali E+H di zona (vds. gli indirizzi all'ultima pagina del presente manuale operativo).

## **8 Dati tecnici**

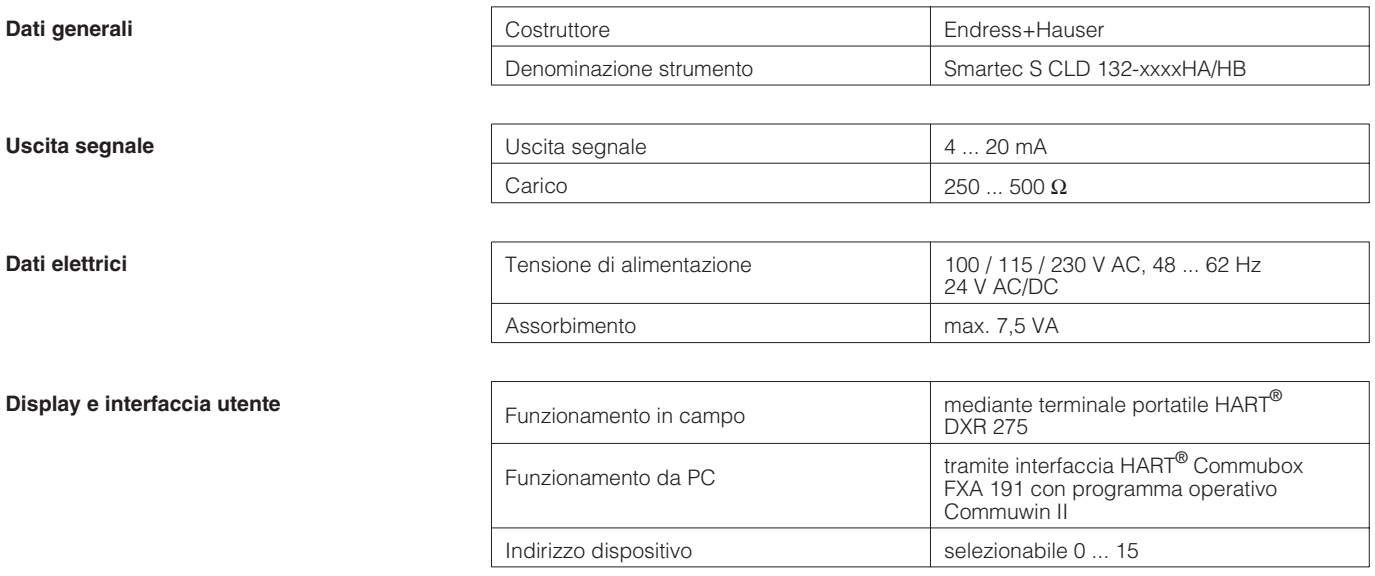

Soggetto a modifiche.

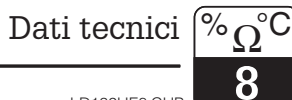

Endress+Hauser Italia S.p.A 20063 Cernusco s/N - MI Via Donat Cattin, 2/A Tel. (02) 92192.1 Fax (02) 92192.362 E-mail: info@it.endress.com

http://www.endress.com

#### **Italia Svizzera**

Endress+Hauser AG Sternenhofstraße 214153 Reinach/BL 1 Tel. (061) 7157575 Fax (061) 7111650

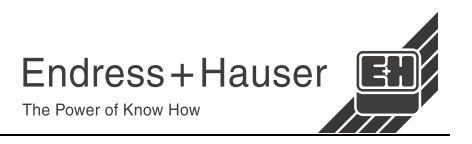